# YOUR PODCAST IS READY!

#### Setting Up Your Phone with Pocket Casts\* so that Glenkirk Recordings Are Ready for You Whenever and Wherever You'd Like to Listen

Glenkirk Church currently publishes two podcasts: Sermons, and Women's Bible Study. You can always watch the sermons or listen to the WBS lectures by going to the website at GlenkirkChurch.org. If you'd like to listen to these recordings on the go, though, podcasts are the way to go!

\*Pocket Casts is one of many good podcast apps; it's my current favorite because: it's free on both iOS and Android, I can have new episodes automatically download – and automatically wait for downloading over WiFi, it keeps track of where I left off in every recording, and I can sync my subscriptions, my current listening choice, and my Up Next queue between devices. That syncing feature is helpful if you use more than one device or if you ever need to replace one! There are probably other apps that can also do all this, but I'm not familiar with them.

#### Install the App

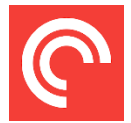

On your smartphone, open the App Store (iPhone) or the Play Store (Android), and search for Pocket Casts – the publisher is Podcast Media LLC, and the icon is pictured here. Choose "Install" or "Get."

#### Create an Account

You can skip this step, but the risk is losing your podcast subscription list and your place in recordings if anything happens to your phone. Tap on the "Profile" icon in the lower-right corner. Tap "Set Up Account," then "Create account." (Do *not* sign up for Pocket Casts Plus unless you want to pay an ongoing fee for access through a computer. *The mobile app is completely free*.) Choose "Regular" and tap "Next." Enter your email address and a password, and tap "Done." (If you already have a Pocket Casts account, just sign in instead of creating a new one.)

#### Subscribe

Tap the "Discover" icon on the bottom. In the Search Podcasts bar at the top, type "Glenkirk Church." Tap on the podcast you'd like to subscribe to, then tap "Subscribe." Repeat the process for any other podcasts you'd like, changing the search to whatever interests you! Warning: the podcast world is a bit like the Internet itself. There's a lot of garbage out there, so be aware.

#### Only WiFi?

If you have unlimited data *and* you don't travel, you may not need to restrict your app with these settings. They are, however, a good way to make sure you don't get surprise data charges otherwise. Tap the "Profile" icon at the bottom right, then the settings gear icon in the upper right. Tap "Auto download," then scroll down under Settings to make sure the "Only on unmetered WiFi" switch is turned ON. Tap the back arrow in the upper left once, and then tap "Storage & data use." Make sure the "Warn before using data" switch is turned ON.

## Recordings at the Ready

You're ready to tell Pocket Casts which podcasts you'd like to have downloaded and ready to play automatically. Go back to the main Settings page by tapping the back arrow in the upper left once. Tap "Auto download" again. Under "Up Next" turn the "Episodes added to Up Next" switch ON. Under Podcasts turn the "New episodes" switch ON. Tap "Choose podcasts" and check each subscription for which you'd like new episodes to download automatically. Tap that back arrow *twice* to get back to Settings.

## Avoid Filling Up Your Phone

Now you need to let the app know how long you want to keep all these recordings or your phone will fill up fast! You should now be on the Settings screen, but if not, tap Profile and then the settings gear icon to get you there. Tap on "Auto archive." Tap on "Archive played episodes" and choose "After playing." Tap on "Archive inactive episodes" and choose "After 30 days" (it can be longer if you have a lot of phone memory, and shorter if you find yourself running out or subscribe to lots of podcasts).

#### What If You Want to Listen to a Past Episode?

Firstly, if you can't *see* the past episode you're looking for, you may have archived episodes hidden. Tap on the podcast from the Podcasts screen (if you're not there, hit that Podcasts icon at the bottom), and near the middle right of the screen there is a little menu ellipsis – three dots in a vertical line. Tap that, then set the "Show archived episodes" switch ON. Tap anywhere above the pop-up menu to close it. Scroll to the episode you want and tap on it. If you want to stream it and play it *now*, just hit the play button. If you want to download it first, tap the download icon (downward-pointing arrow) under the play button to the left. Then you can either play it or add it to your Up Next queue!

#### The Player and Up Next

When you open Pocket Casts, the Player is a little bar right above the different screen icons at the bottom. If you tap on the left side of it, it will take up the screen. If you scroll down (by dragging up on your screen), you'll see your Up Next queue! Each episode in Up Next can be dragged to a different order by tapping and dragging the "hamburger" icon (3 horizontal lines) next to it.

## If You Can't see the Icons at the Bottom (e.g., Podcasts)

If you're in an *Episode* screen or the *Player*, tap the downward-pointing chevron in the upper left or drag down on the screen. If all you see is your Up Next queue, scroll up (by dragging down on your screen) until you see the Player, then tap that chevron or drag down again.

## Enough for Now

This app does a lot of things, and these are not the only ways to use it. But I think it's easy to get overwhelmed when there are lots of settings and many ways to accomplish the same thing. Start with a couple of podcasts and these settings, and try more later if you want to. And enjoy your podcasts!